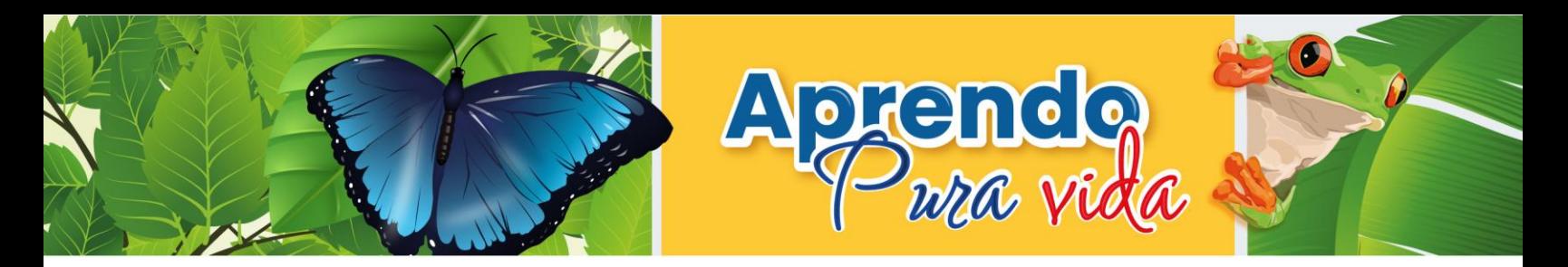

## **¿Cómo ingresar a**

## **Aprendo Pura Vida - Learning Passport?**

• **Ingresa al siguiente enlace:** 

**https://aprendo-pura-vida.learningpassport.org/#/**

• **Da clic en Iniciar sesión o en Comenzar**

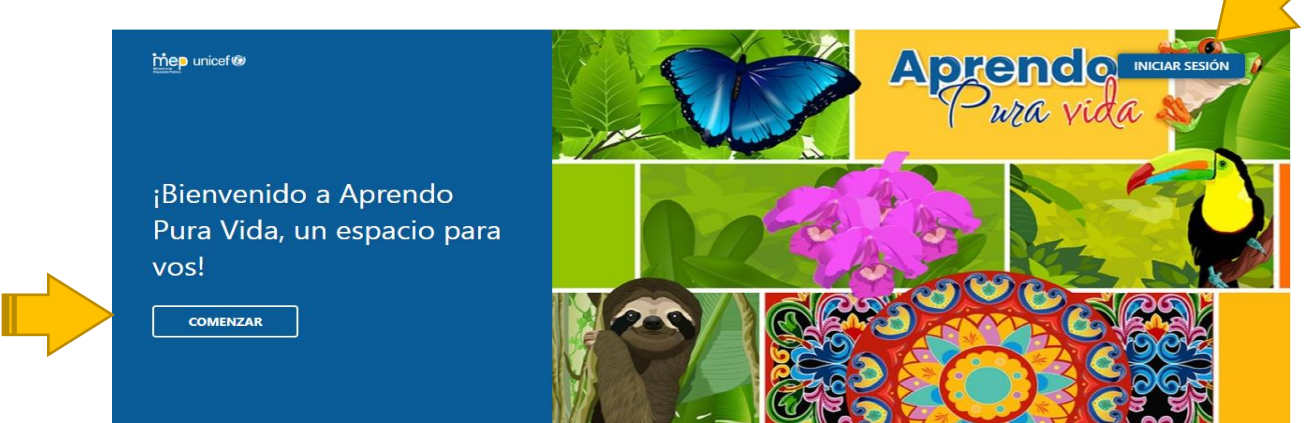

• **Escribe tu correo Mep y tu contraseña\*, recuerda nunca la compartas tus claves.**

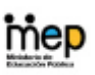

## Iniciar sesión Correo electrónico, teléfono o Skype ¿No puede acceder a su cuenta?

Atrás

Siguiente

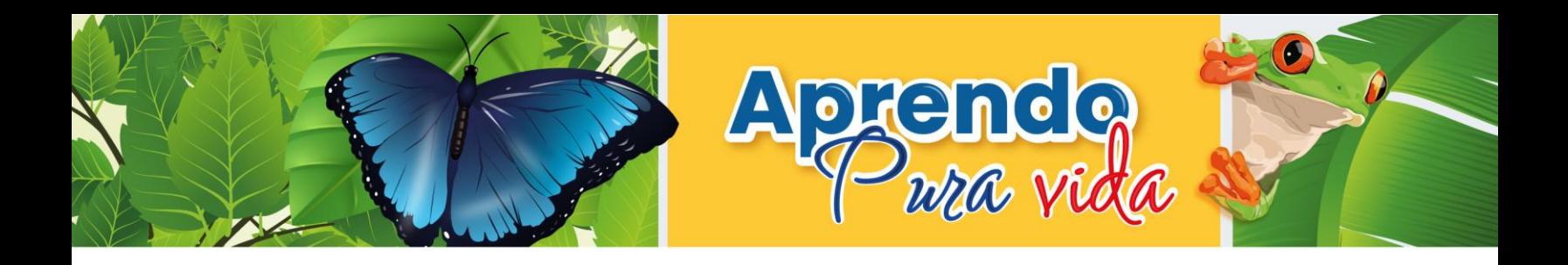

• **En la plataforma podrás encontrar una serie de cursos en la biblioteca,** 

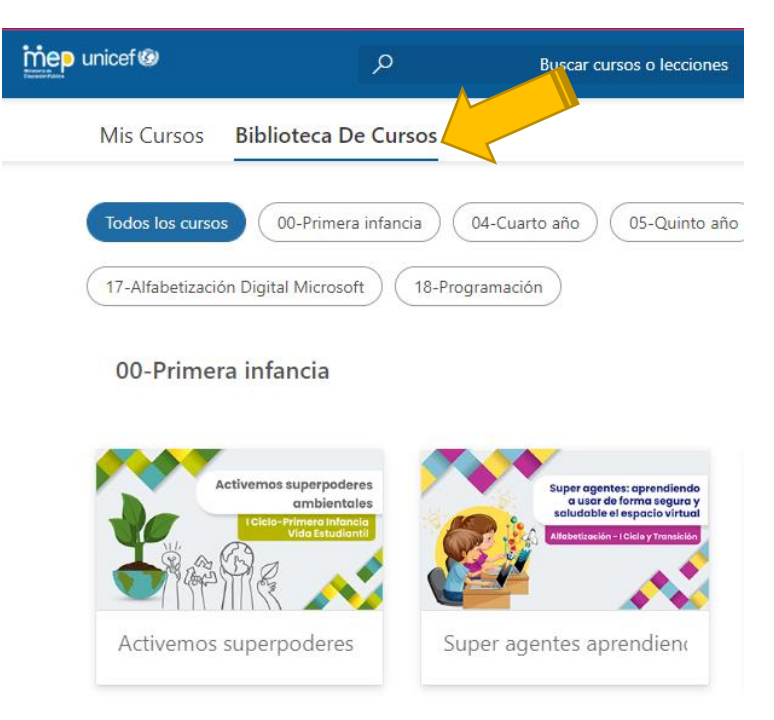

• **Disfruta la aventura.**

\* En caso de tener abierta una sesión de Office 365 en alguna pestaña del navegador es posible que no se le solicite escribir el correo ni la contraseña.